**2**

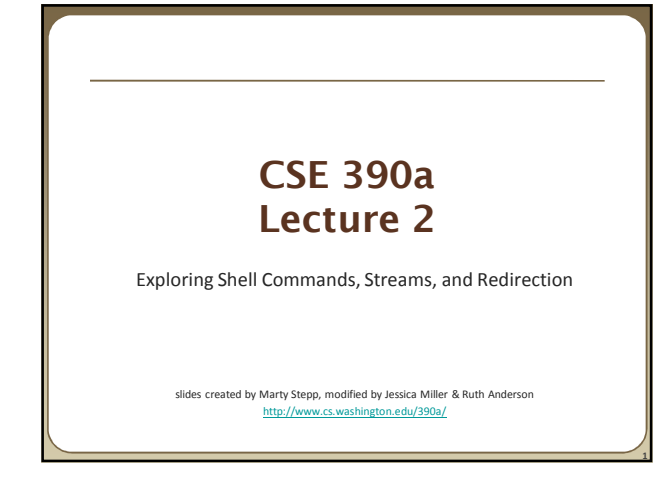

# **Lecture summary**

- Unix file system structure
- Commands for file manipulation, examination, searching
- Java compilation: using parameters, input, and streams
- Redirection and Pipes

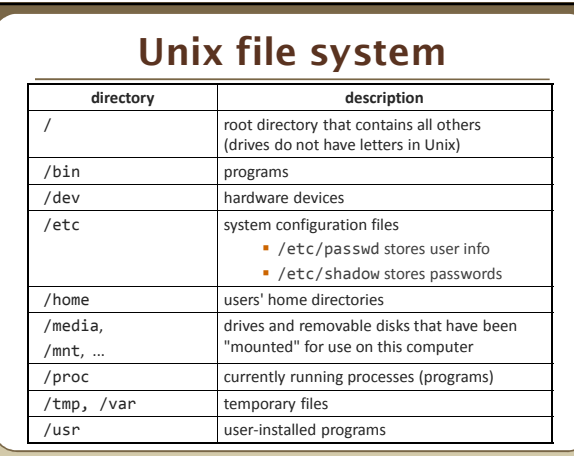

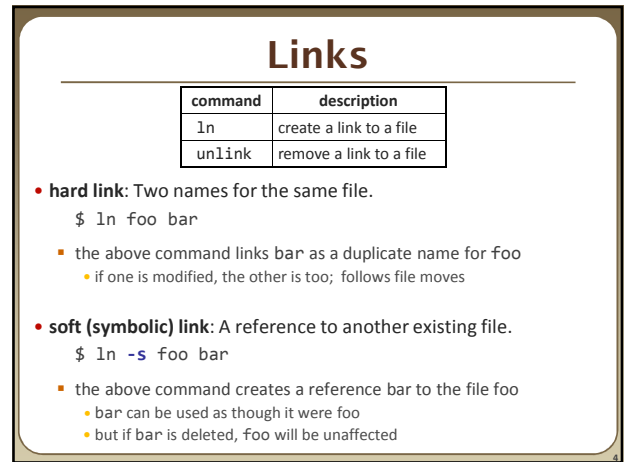

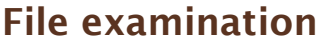

**3**

**5**

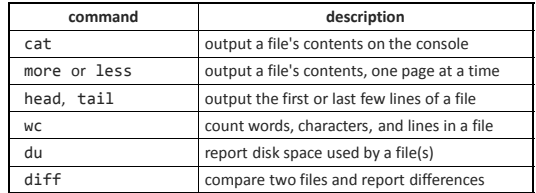

• Let's explore what we can do here…

# **Searching and sorting**

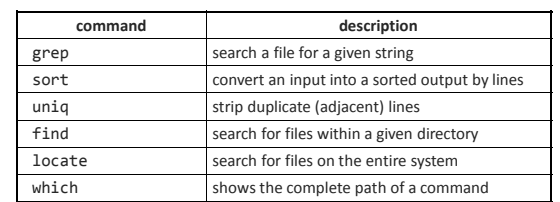

• grep is actually a very powerful search tool; more later...

• *Exercise* : Given a text file names.txt, display the students arranged by the reverse alphabetical order of their names.

**6**

**8**

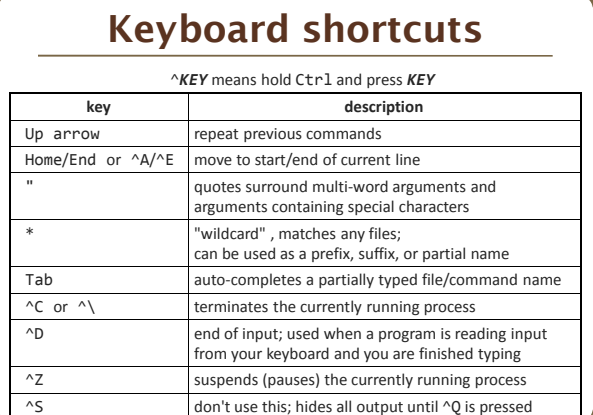

### **Programming**

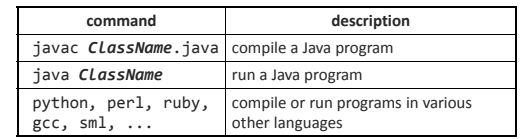

• *Exercise* : Write/compile/run a program that prints "Hello, world!"

\$ **javac Hello.java** \$ **java Hello** Hello, world!  $\triangleleft$ 

**7**

**9**

**11**

# **Programming**

- Creating parameter input to programs
	- **String**[] args holds any provided parameters
	- *Exercise:* modify hello world to use parameters
- Parameters not the same as the input stream!
- *Exercise:* modify hello world to also use a Scanner to grab input

Let's revisit the standard streams…

### **Streams in the Shell**

### • Stdin, stdout, stderr

- **These default to the console**
- Some commands that expect an input stream will thus read from the console if you don't tell it otherwise.
- *Example:* grep hi
	- **What happens? Why?**

We can change the default streams to something other than the console via redirection.

# **Output redirection**

### *command* > *filename*

- run *command* and write its output to *filename* instead of to console; • think of it like an arrow going from the command to the file...
	- if the file already exists, it will be overwritten (be careful)
	- > > appends rather than overwriting, if the file already exists

• *command* > /dev/null suppresses the output of the command

- Example: ls -l > myfiles.txt
- Example: java Foo >> Foo\_output.txt
- Example: cat > somefile.txt
	- (writes console input to the file until you press ^D)

### **Input redirection**

### *command* < *filename*

- run *command* and read its input from *filename* instead of console • whenever the program prompts the user to enter input (such as reading from a Scanner in Java), it will instead read the input from a file • some commands don't use this; they accept a file name as an argument
- Example: java Guess < input.txt
- Exercise: run hello world with the input stream as a file instead of the console
- Exercise: Also change the output stream to write the results to file
- again note that this affects *user input*, not *parameters*
- useful with commands that can process standard input or files: • e.g. grep, more, head, tail, wc, sort, uniq, write

**12**

**14**

# **Combining commands**

### *command1* | *command2*

 run *command1* and send its console output as input to *command2* very similar to the following sequence: *command1* > *filename*

*command2* < *filename* rm *filename*

- Examples: diff students.txt names.txt | less sort names.txt | uniq
- *Exercise* : names.txt contains CSE student first names, one per line. We are interested in students whose names contain a capital "A", such as "Alisa".
	-
	- Find out of how names containing "A" are in the file. Then figure out how many characters long the name of the last student whose name contains "A" is when looking at the names alphabetically.

# **Misusing pipes and cat**

• Why doesn't this work to compile all Java programs? ls \*.java | javac

#### • Misuse of cat

- bad: cat *filename* | *command*
- good: *command* < *filename*
- bad: cat *filename* | more
- good: more *filename*
- bad: *command* | cat
- good: *command*

**13**

**15**

# **Commands in sequence**

#### *command1* ; *command2*

run *command1* and then *command2* afterward (they are not linked)

#### *command1* && *command2*

- run *command1*, and if it succeeds, runs *command2* afterward
- will not run *command2* if any error occurs during the running of 1
- **Example: Make directory songs and move my files into it.** mkdir songs && mv \*.mp3 songs